### EEGLAB Plugins/Extensions

#### Starting EEGLAB

>> eeglab

eeglab: options file is /Volumes/donnees/data/STUDYste  $\|$  - Create a new or load an existing dataset. Adding path to all EEGLAB functions Adding path to eeglab/external/bioelectromagnetism\_ligtht - If new, Adding path to eeglab/external/biosig-partial Adding path to eeglab/external/fieldtrip-partial Adding path to eeglab/external/fieldtrip-partial subfolders EEGLAB: adding plugin function "eegplugin\_VisEd" EEGLAB: adding "eepimport1.02" plugin (see >> help et  $\|$  - Reject data: "Tools > Reject continuous data"

EEGLAB: adding "bdfimport" plugin (see >> help eegplu  $\|\cdot\|$  Remove baseline: "Tools > Remove baseline" EEGLAB: adding "brainmovie0.1b" plugin (see >> help  $\epsilon$  | | - Run ICA: "Tools > Run ICA" EEGLAB: adding "ctfimport1.03" plugin (see  $\geq$  help eed

EEGLAB: adding "dipfit2.2" plugin (see >> help eegplugi

#### **B** FEGLAB v4.6b

File Edit Tools Plot Datasets Help

#### No current dataset :

- (new) Or "File > Load existing dataset" (old)
- "File > Import epoch info" (data epochs) else

m. lo.

- "File > Import event info" (continuous data)
- "Edit > Dataset info" (add/edit dataset info)
- "File > Save dataset" (save dataset)
- Prune data: "Edit > Select data"
- 
- 
- 
- 

EEGLAB: adding "EEG toolbox ERP plotting" plugin (see >> help eegplugin\_eeg\_toolbox) EEGLAB: adding "erpssimport1.00" plugin (see >> help eegplugin\_erpssimport) EEGLAB: adding "fmrib1.21" plugin (see >> help eegplugin\_fmrib) EEGLAB: adding "iirfilt1.01" plugin (see >> help eegplugin\_iirfilt) EEGLAB: adding "eepimport1.02" plugin (see >> help eegplugin\_ascinstep) EEGLAB: adding "loreta1.0" plugin (see >> help eegplugin\_loreta) EEGLAB: adding "Butter1.0" plugin (see >> help eegplugin\_ERPLAB\_filters) EEGLAB: adding "Measure\_Product1.0" plugin (see >> help eegplugin\_mp\_clustering) EEGLAB: adding plugin function "eegplugin\_miclust" EEGLAB: adding "4dneuroimaging1.00" plugin (see >> help eegplugin\_4dneuroimaging) >>

### EEGLAB plugins

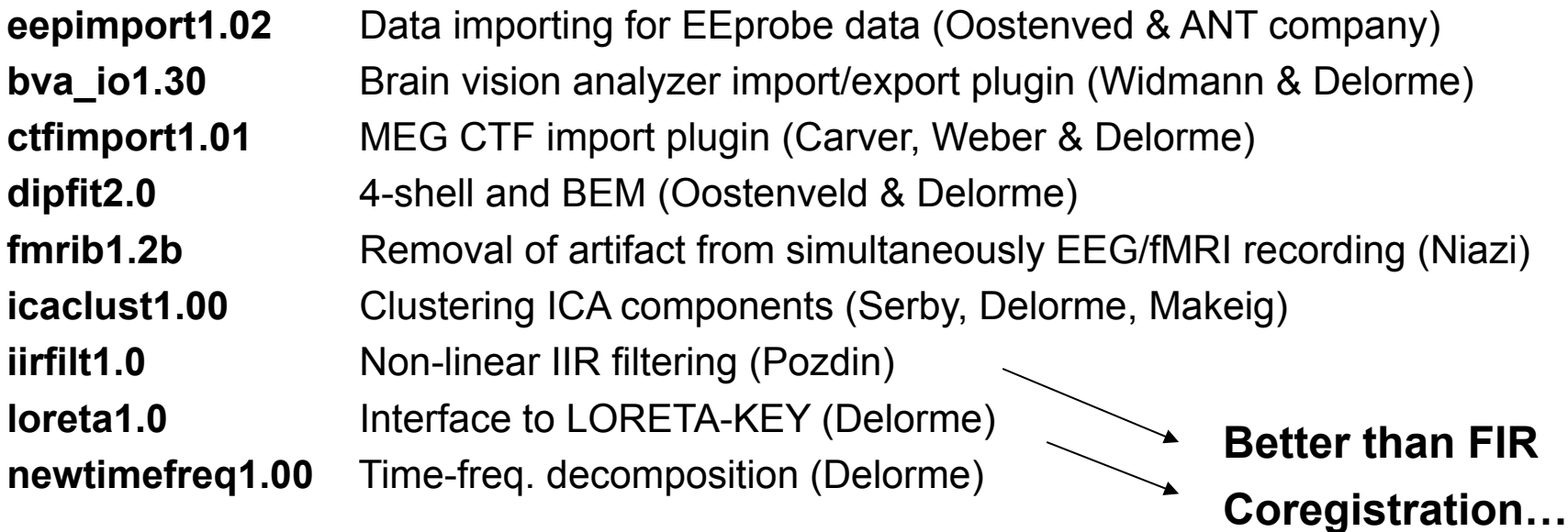

#### Matlab toolboxes interfaced

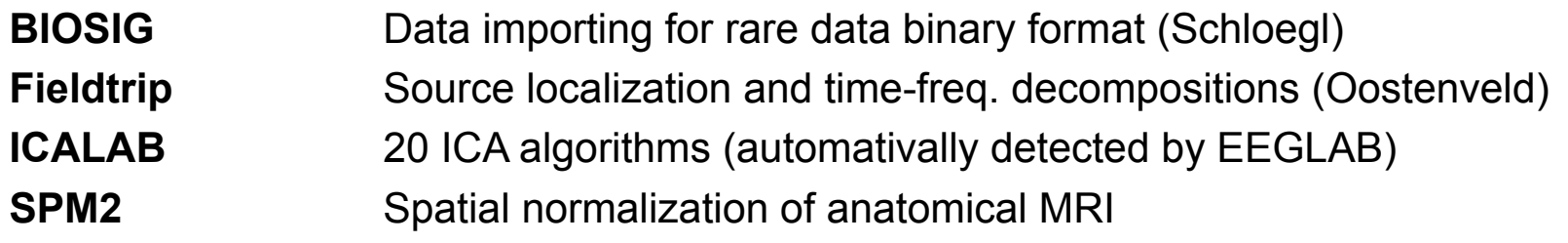

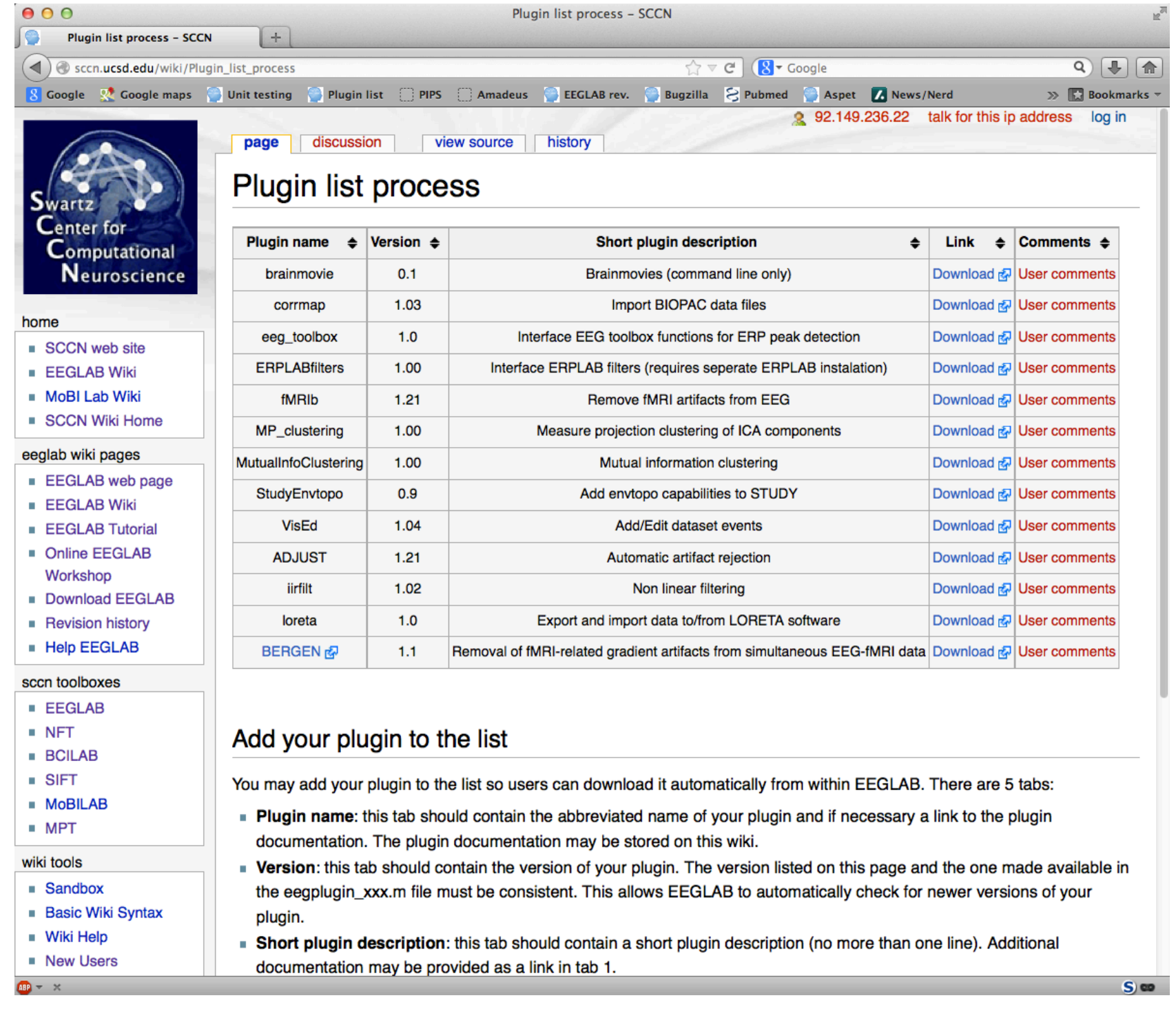

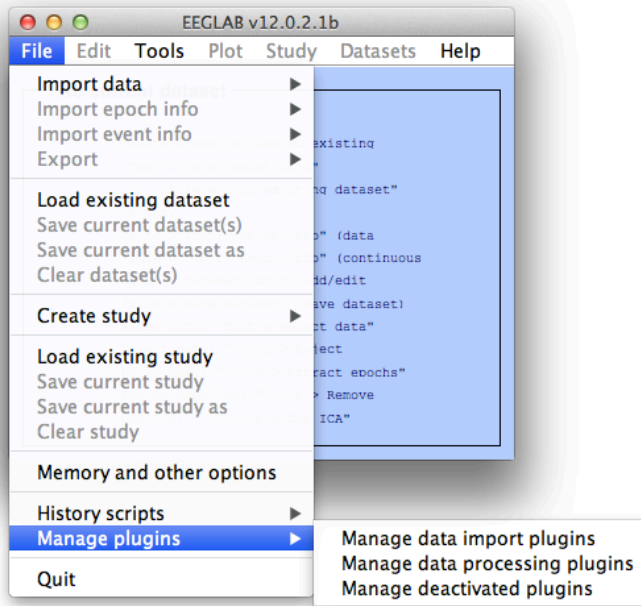

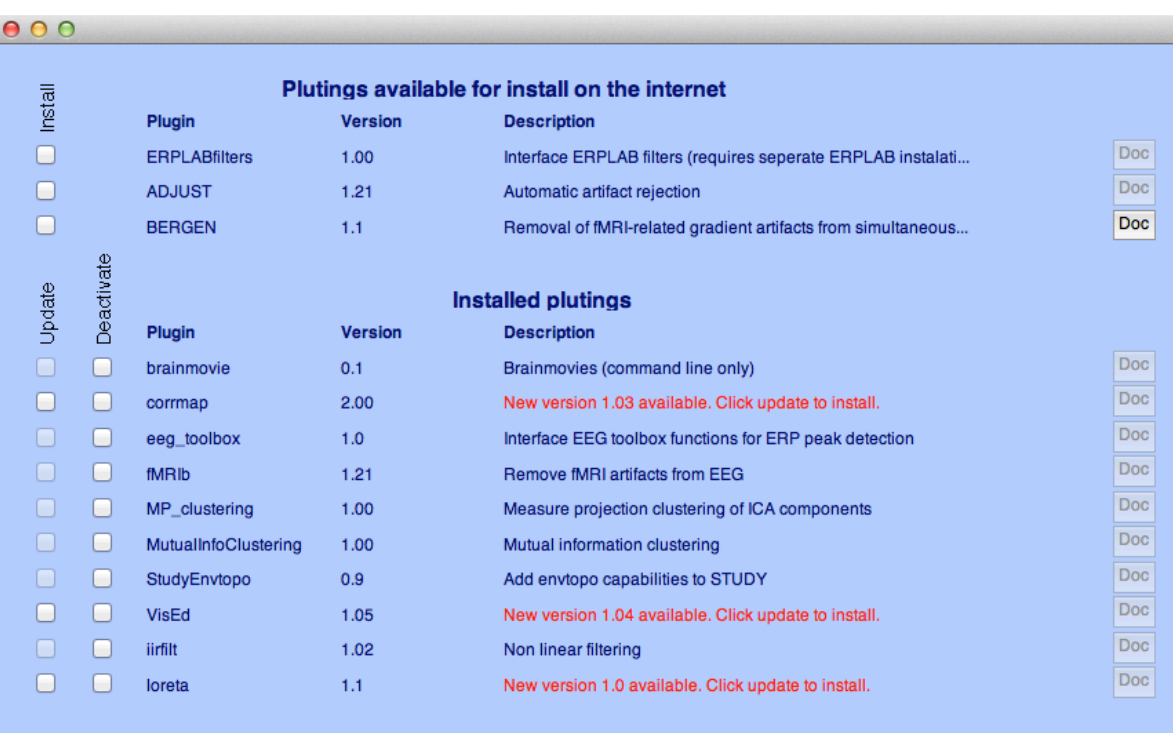

Cancel

 $Q_{\rm K}$ 

# Writing EEGLAB plugins

- Assuming that you have a signal processing function called xxxxx
- a pop\_xxxxx function will interface your signal processing function
- a eegplugin xxxxx function will add the menu to the main interface (and history etc…)

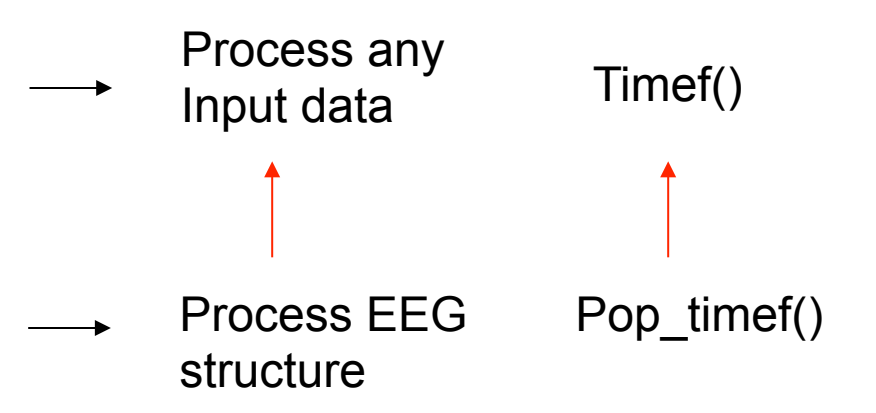

# Pop functions

- Called with the EEG structure only pop\_xxxxx(EEG), they pop-up a GUI asking for more arguments
- Called with enough arguments, the simply call the signal processing function

```
\Box Title of wi... \Boxfunction [EEG, com] = pop_sample( EEG, param1 ); 
                                                                                     Enter the parameter:
                                                                                                θ.
com = ''; % empty history
if nargin < 2 
                                                                                     Cancel | Help |
                                                                                                      -Ok
      % pop up window if less than 2 arguments 
     result = inputdlg(\{ 'Enter the parameter:' }, 'Title of window', 1, \{ '0' })
     if length(result) == 0 return; end;
      param1 = eval( [ '[' result{1} ']' ] ); % the brackets allow to process matlab arrays 
end; 
sample( EEG.data, param1); % run sample function 
com = sprintf('pop_sample(EEG, %d );', param1); % return history
```
# eegplugin functions

• eegplugin xxxx function

*% eegplugin\_erp() - plot ERP plugin*

**function eegplugin\_erp( fig, try\_strings, catch\_strings);** 

```
% create menu
plotmenu = findobj(fig, 'tag', 'plot'); % find plot menu
```
*% create submenu*  **uimenu( plotmenu, 'label', 'ERP plugin', ... 'callback', 'figure; plot(EEG.times, mean(EEG.data,3));');**

# eegplugin functions

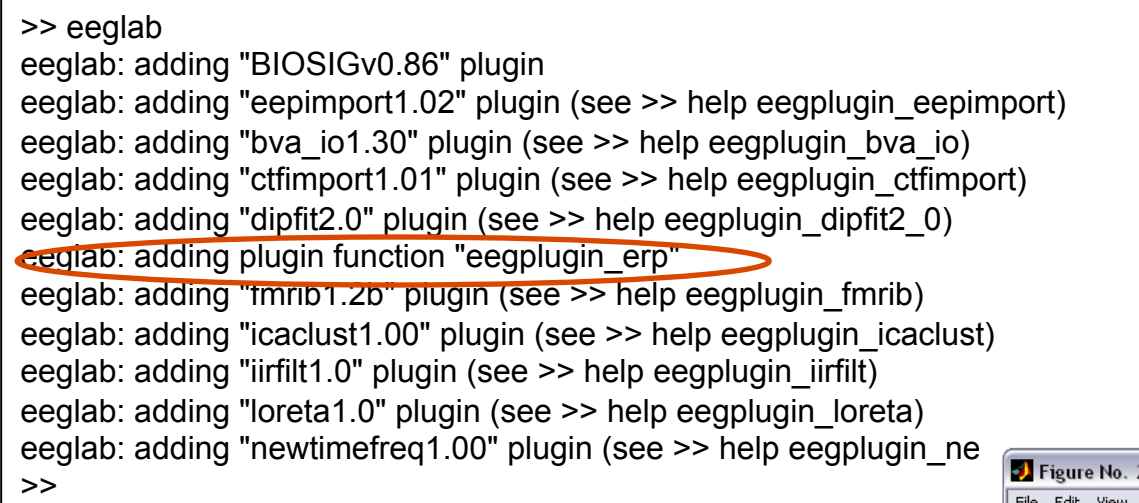

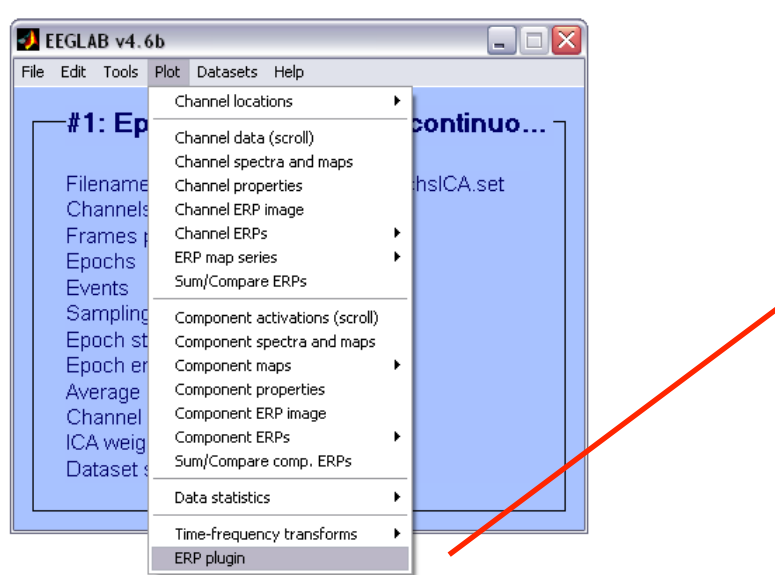

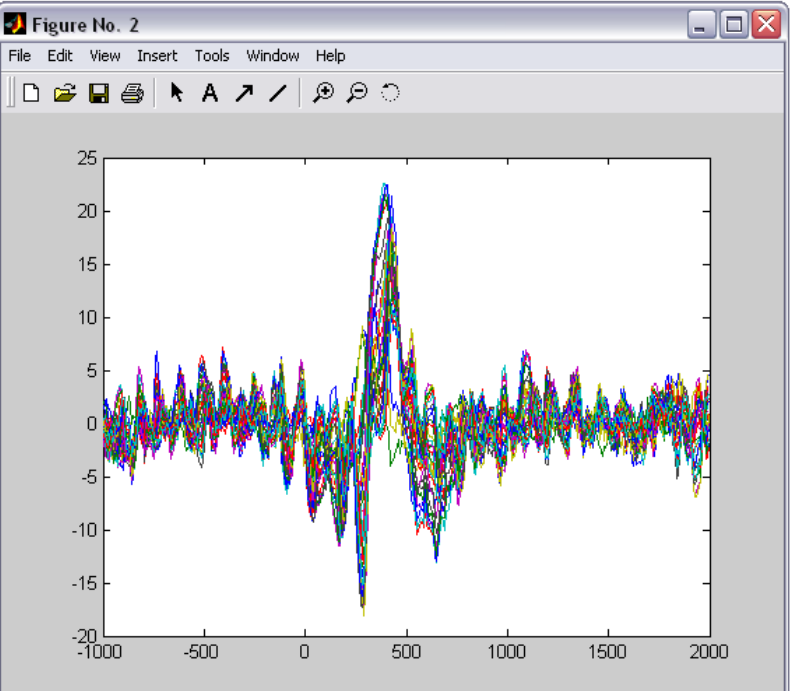

# PCA plugin

```
function vers = eegplugin_pca(fig, trystrs, catchstrs) 
vers = 'pca1.00';
   if nargin < 3, error('eegplugin_pca requires 3 arguments'); end; 
   % add icaclust folder to path 
 if ~exist(-
eegplugin_pca') 
     p = which('eegplugin_pca'); 
     p = p(1:findstr(p,'eegplugin_pca.m')-1); 
     addpath( p ); 
   end; 
   % find tools menu 
   menu = findobj(fig, 'tag', 'tools'); 
   % PCA command 
   cmd = [ '[tmp1 EEG.icawinv] = runpca(EEG.data(:,:));' ]; 
   cmd = [ cmd 'EEG.icaweights = pinv(EEG.icawinv);' ]; 
   cmd = [ cmd 'EEG.icasphere = eye(EEG.nbchan);' ]; 
   cmd = [ cmd 'clear tmp1;' ];
   % create menu 
uimenu( menu, 'Label', 'Run PCA', 'CallBack', cmd, 'separator', 'on');
                                                          'import data' -> File > import data menu 
                                                          'import epoch' -> File > import epoch menu 
                                                          'import event' -> File > import event menu 
                                                          'export' -> File > export 
                                                          'tools' -> tools menu 
                                                          'plot' -> plot menu
```
### **Submit plugin**

#### http://sccn.ucsd.edu/eeglab/plugin\_uploader/upload\_form.php

#### **EEGLAB Plug-in Upload**

Your name: Your email address: Re-enter email address: Your institution (name, city, country): Plug-in description (20 words max): Version of the plug-in (e.g. 1.3): Documentation URL (web address): ZIP file URL (if more than 5Mb): or ZIP file to upload (Max 5Mb):

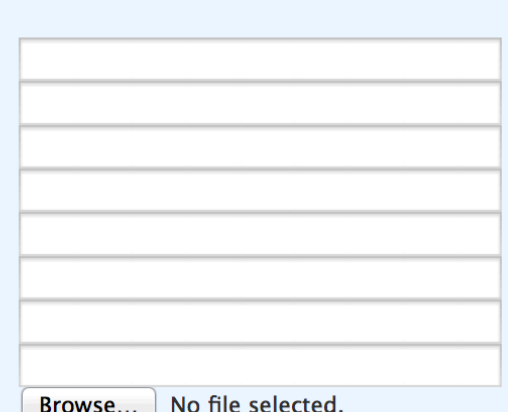

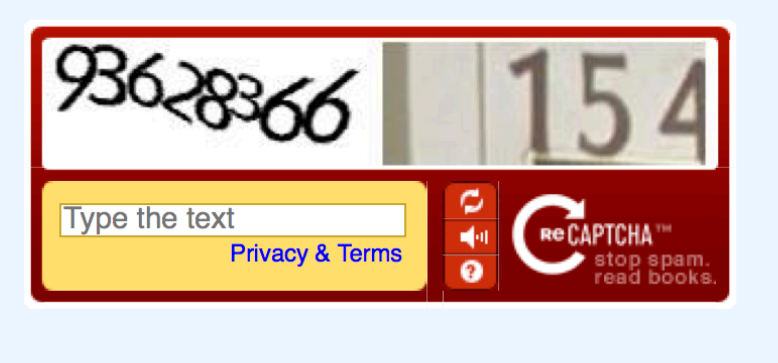

Submit

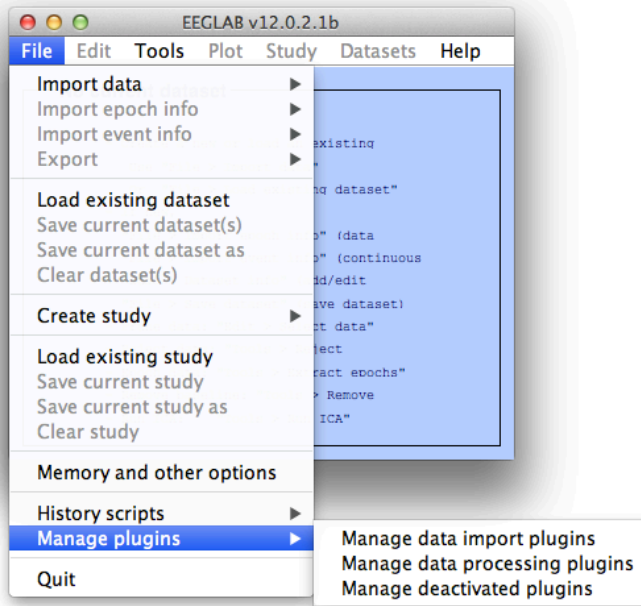

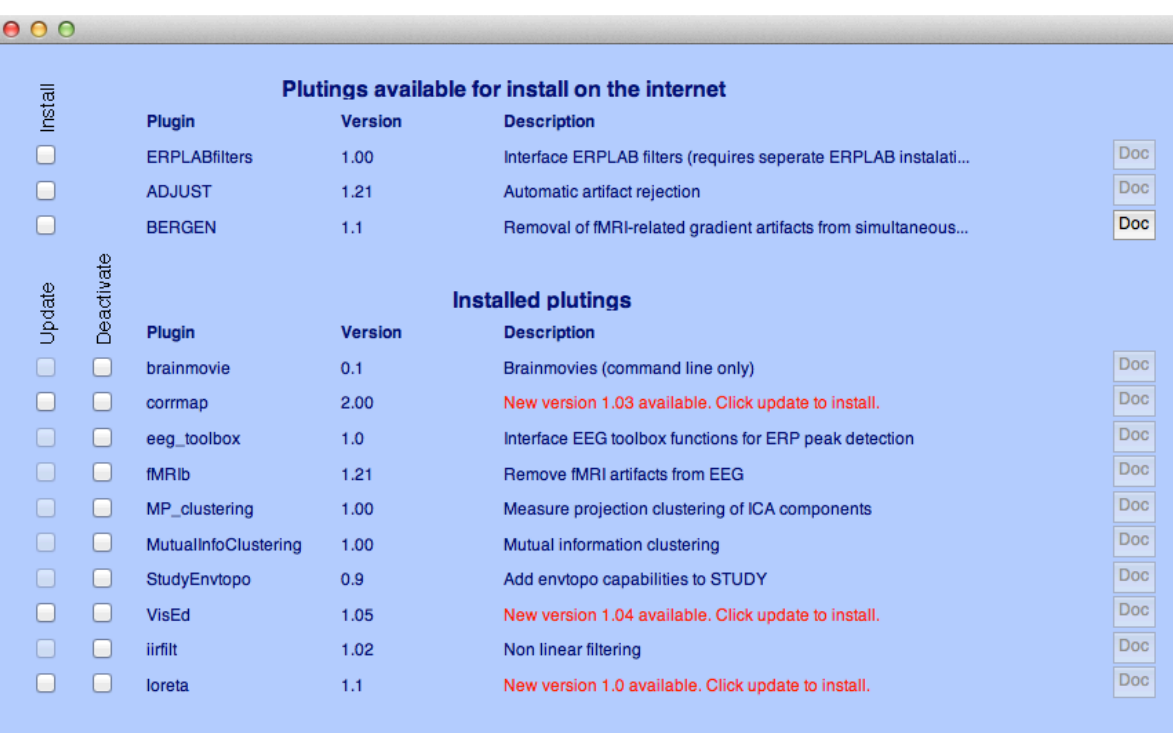

Cancel

 $Q_{\rm K}$ 

# EEGLAB documentation

**EEGLAB Home Page** sccn.ucsd.edu/eeglab/ **EEGLAB Tutorial Index** sccn.ucsd.edu/wiki/EEGLAB

- 200 pages of tutorial (including "how to" for plugins) WEB or PDF
- Function documentation (next slide)
- Send questions to the mailing list eeglablist@sccn.ucsd.edu ( (or search mailing list archive using google)
- Bug submission http://sccn.ucsd.edu/eeglab/bugzilla
- Email us (suggestions) eeglab@sccn.ucsd.edu
- Workshop with practicum every year

# Help message

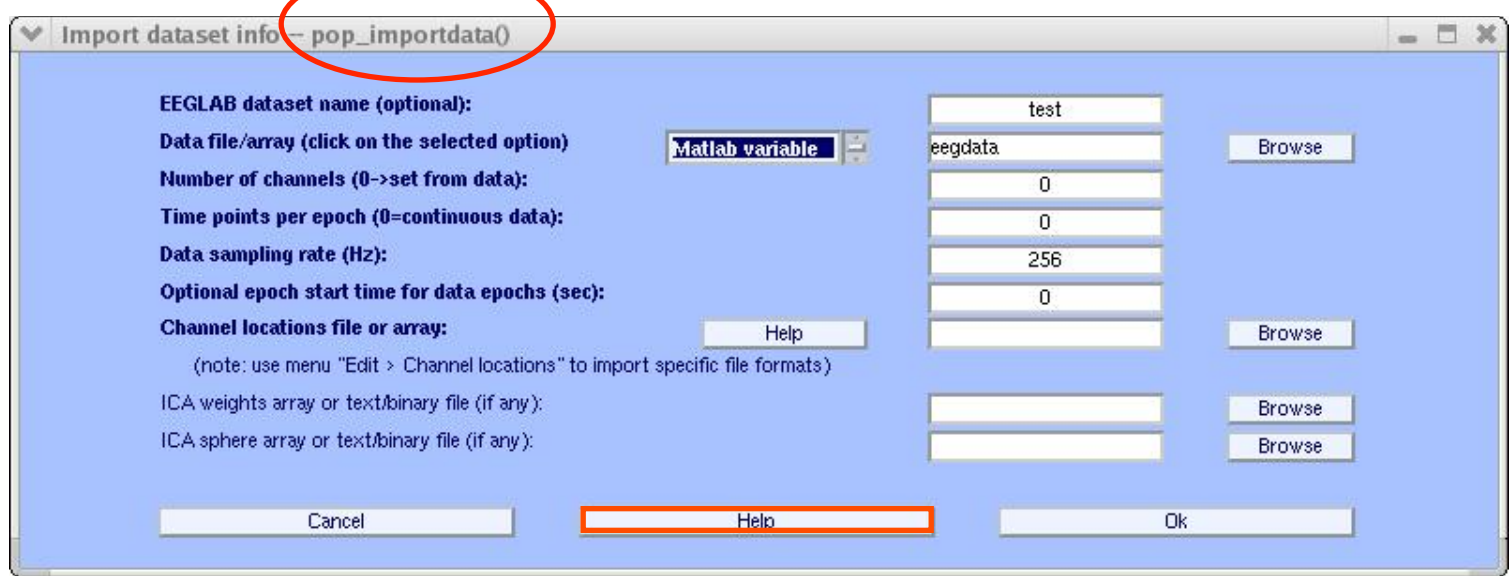

#### M-File Help: pop\_importdata

#### File Edit View Go Debug Desktop Window Help

 $000$ 

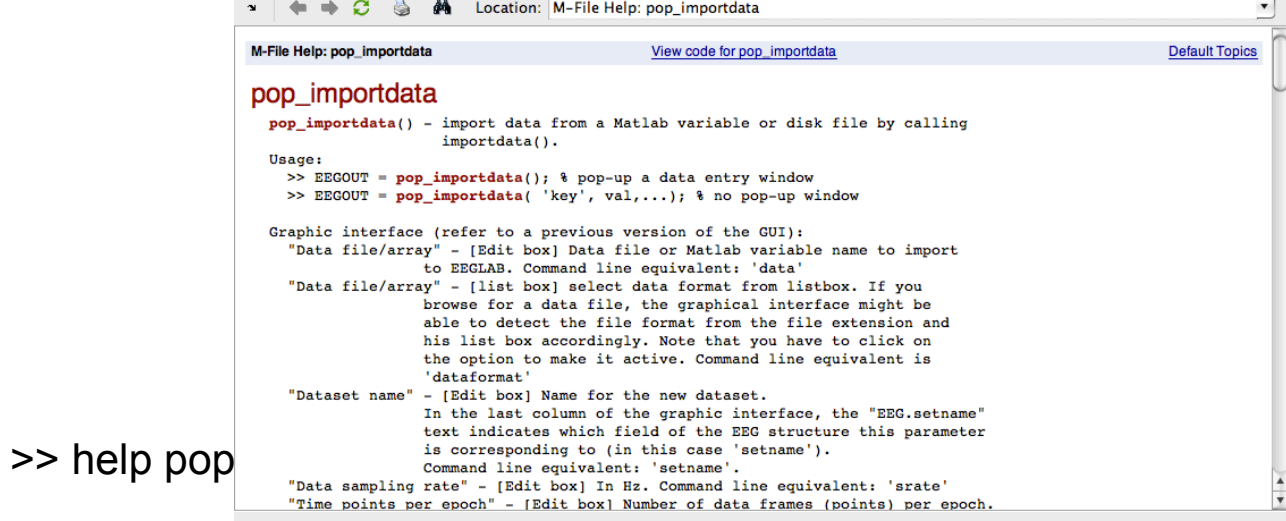

### Command line tools

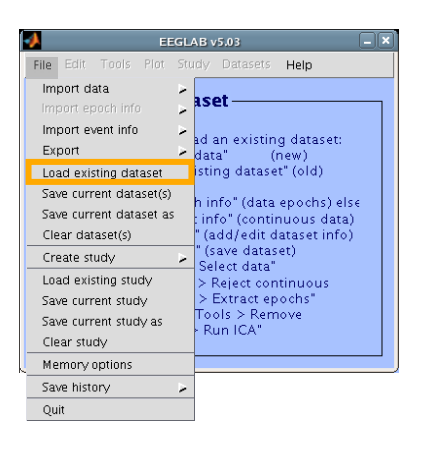

(Menus write both dataset and global history)

- Automated processing on groups of subjects (possibly on several processors).
- Richer options for plotting and processing functions (timefrequency decompositions, …)
- Selecting data/epoch based on event context
- Custom processing...

## Memory options

D File  $E$ 

Quit

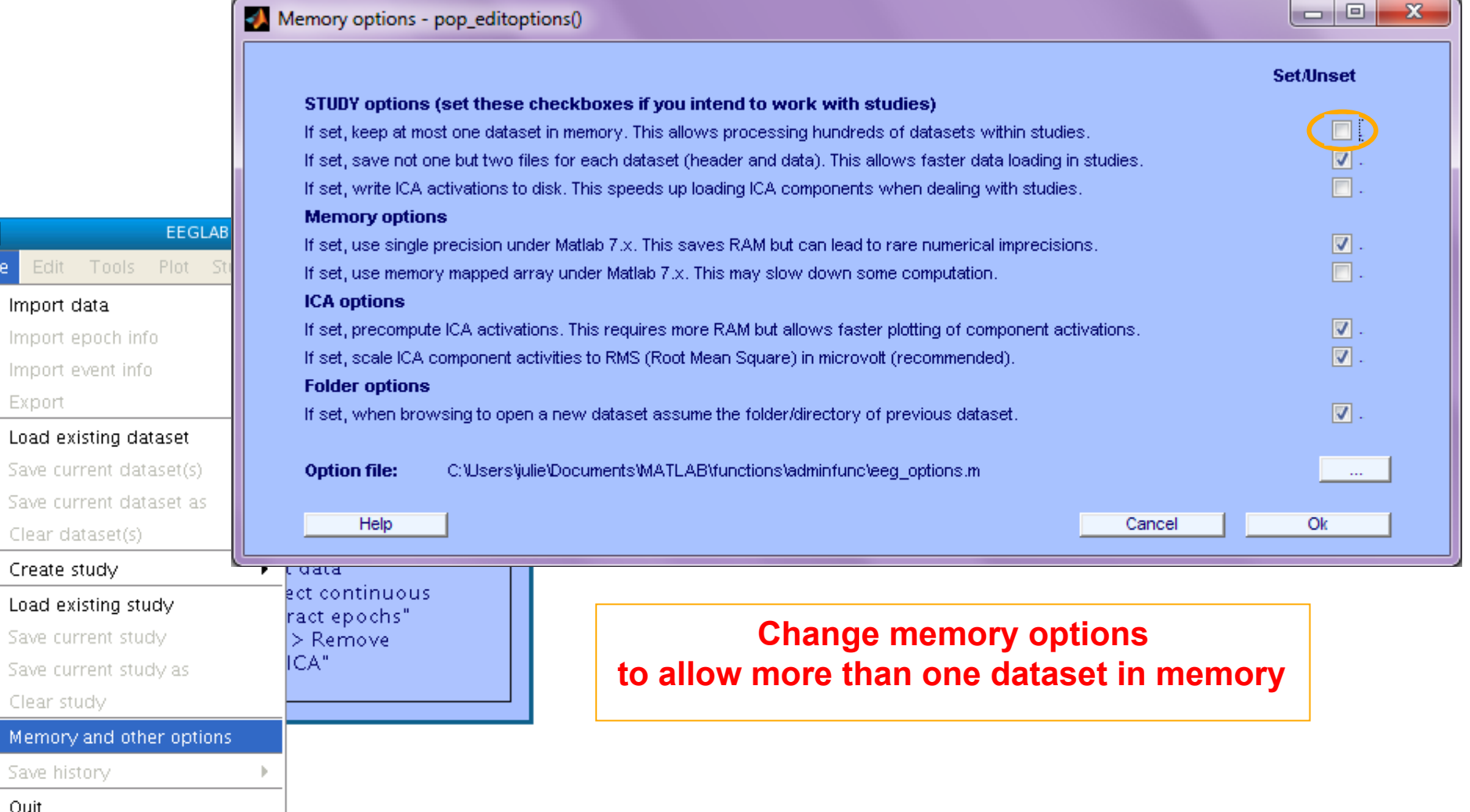

#### **Start by loading a continuous dataset**

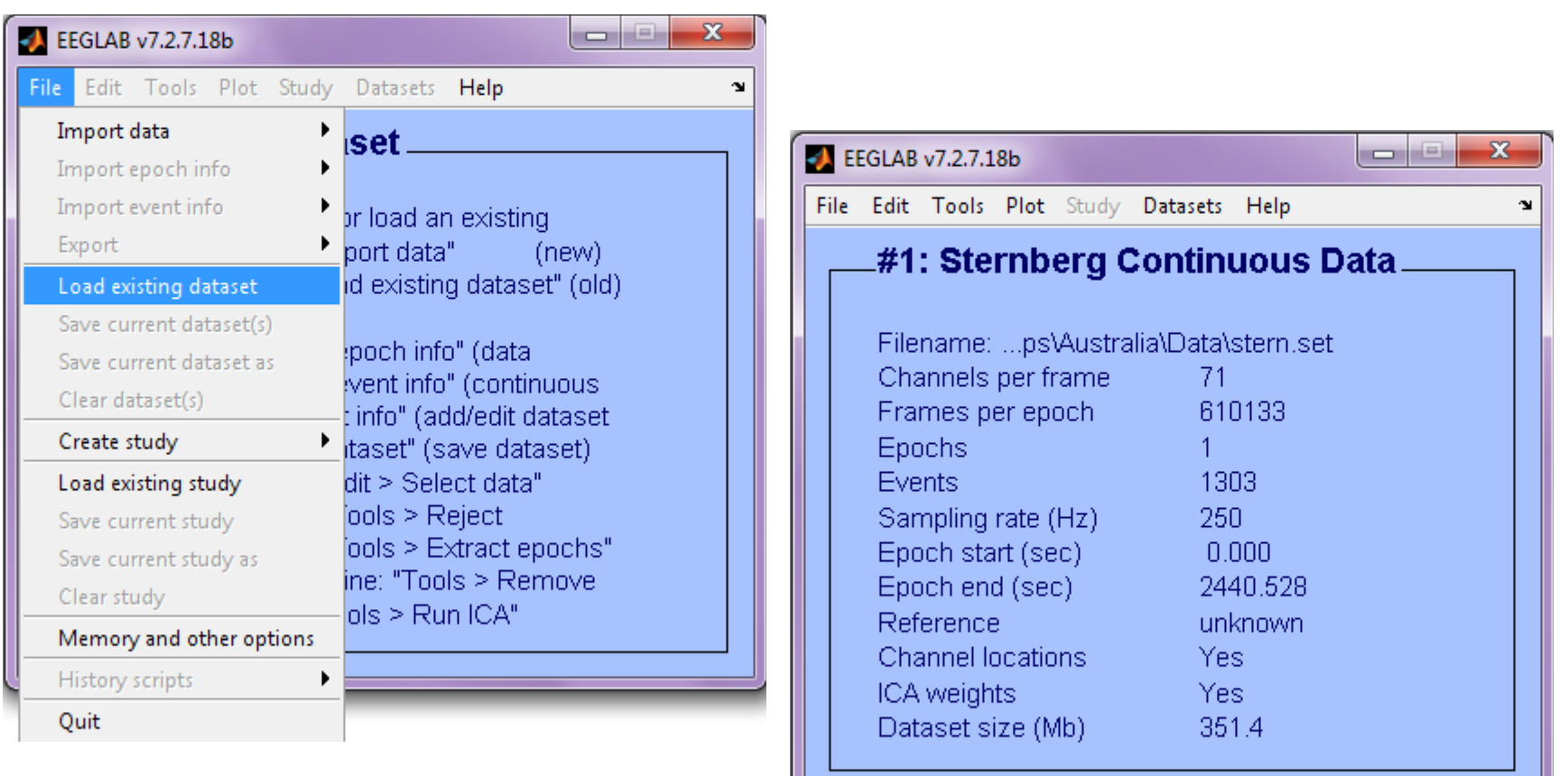

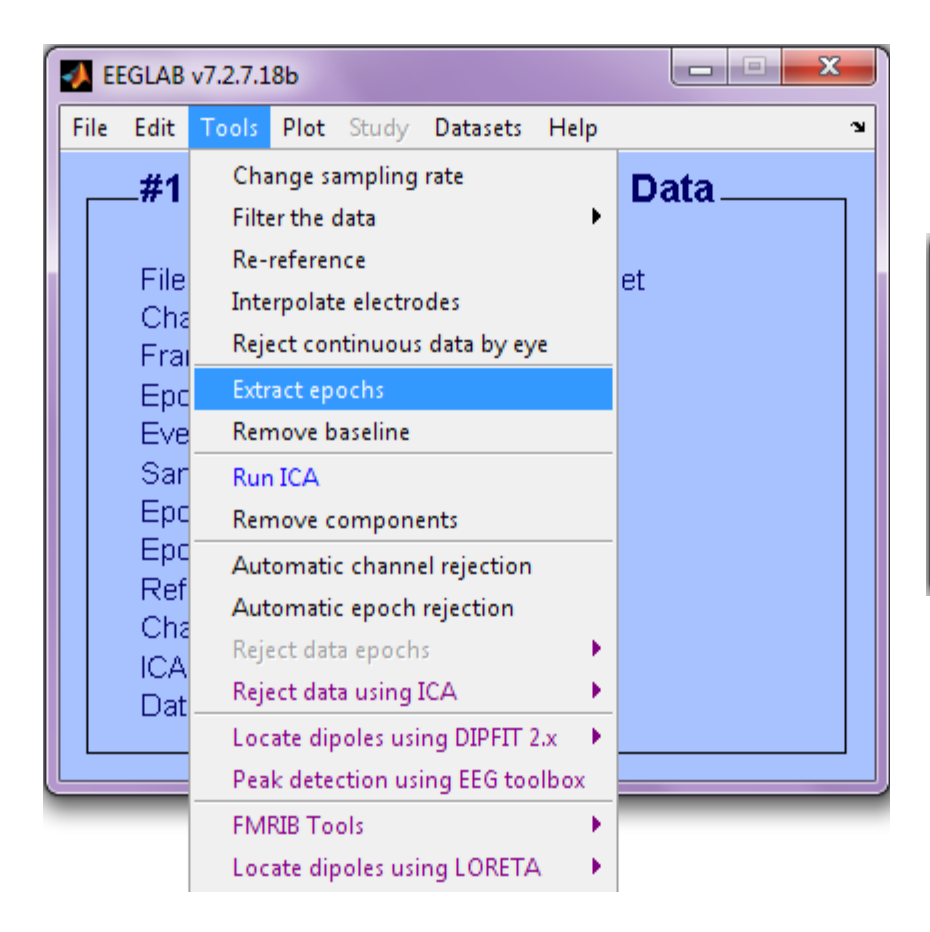

#### **Epoch on Memorize letters**

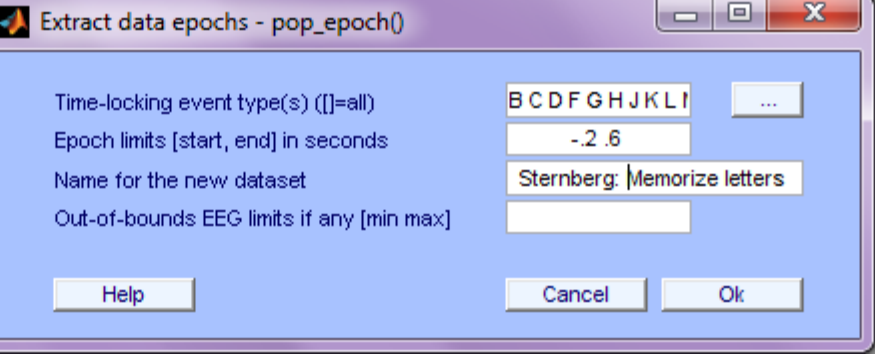

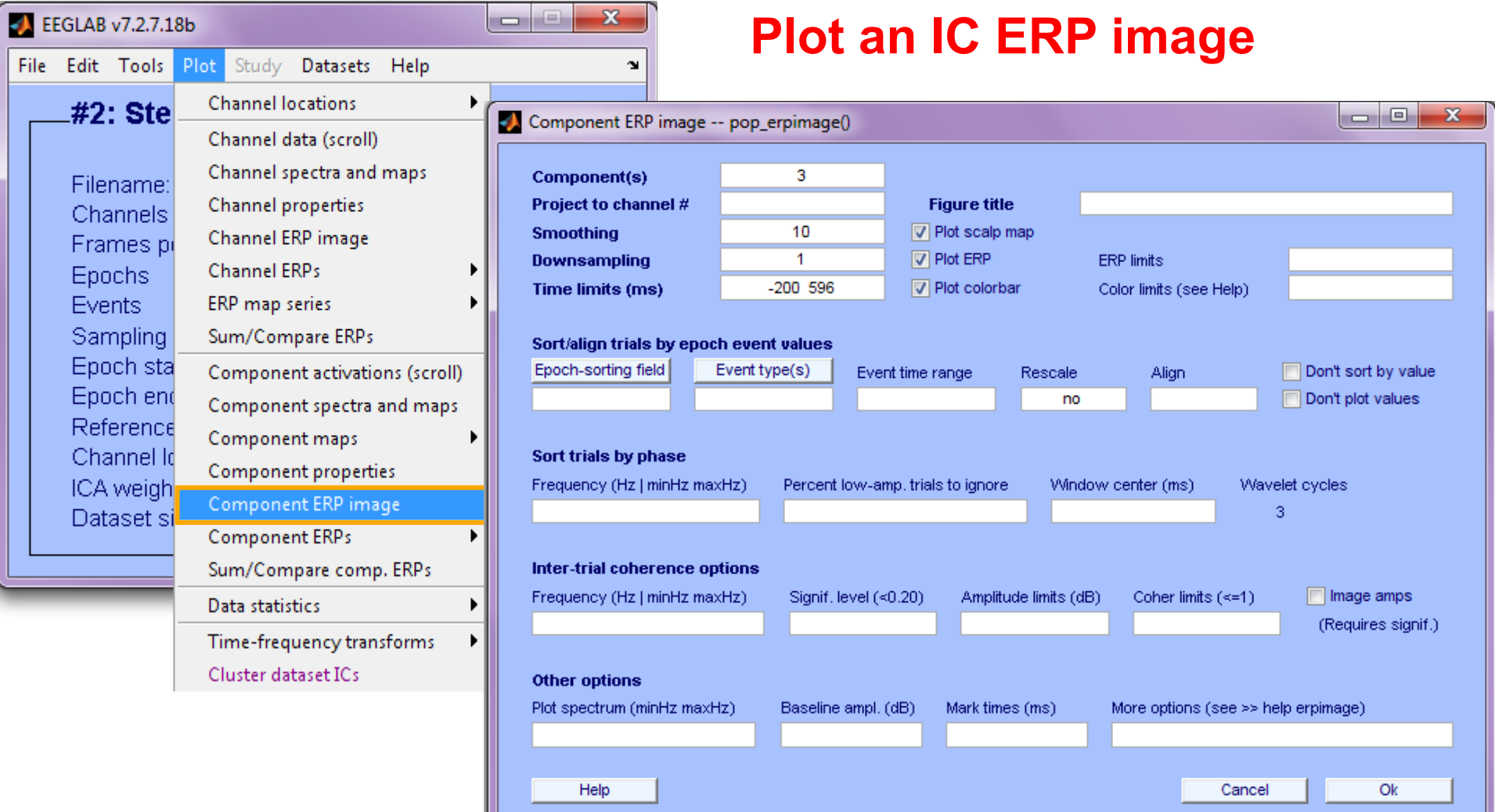

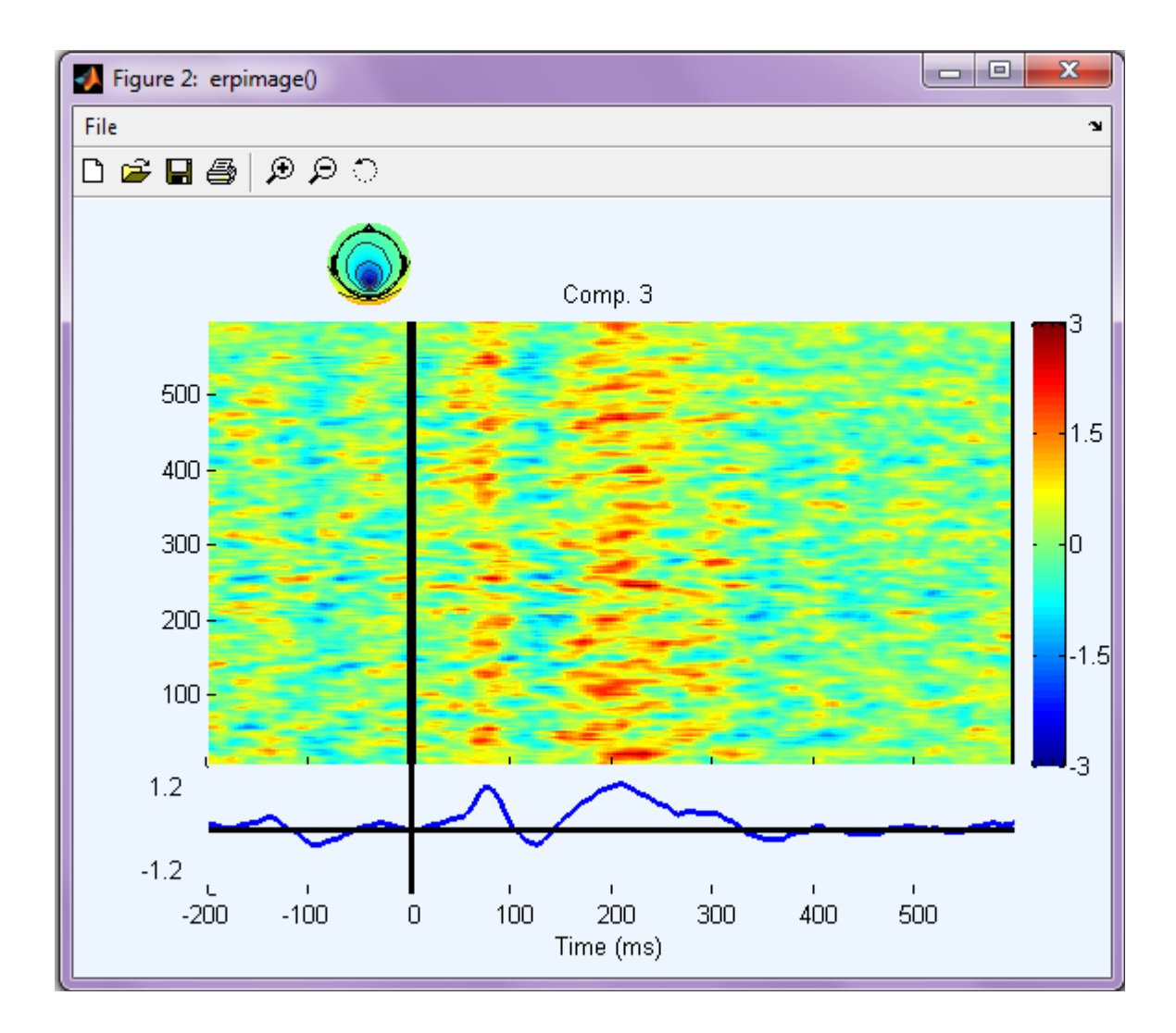

Retrieve commands from eegh

### **Write a script to do this:**

**>> eegh** 

### Retrieve commands from eegh

```
>> eegh
[ALLEEG EEG CURRENTSET ALLCOM] = eeglab;
EEG = pop_loadset('filename', 'stern_125Hz.set');
[ALLEEG EEG CURRENTSET] = eeg store(ALLEEG, EEG, 0);EEG = pop epoch( EEG, \{B' : C' : D' : \ldots \}, [-0.2 0.6], 'newname',
'Memorize epochs', 'epochinfo', 'yes');
[ALLEEG EEG CURRENTSET] = eeg store(ALLEEG, EEG, 1);EEG = pop_rmbase( EEG, [-200 0]);
[ALLEEG EEG] = eeg_store(ALLEEG, EEG, CURRENTSET);
fiqure; pop erpimage(EEG, 0, [3],[], 'Comp. 3', 10, 1, {},
[],'','yerplabel', '', 'erp', 'on', 'cbar', 'on','topo',
```
{mean(EEG.icawinv(:,[3]),2) EEG.chanlocs EEG.chaninfo });

### Create a Matlab script

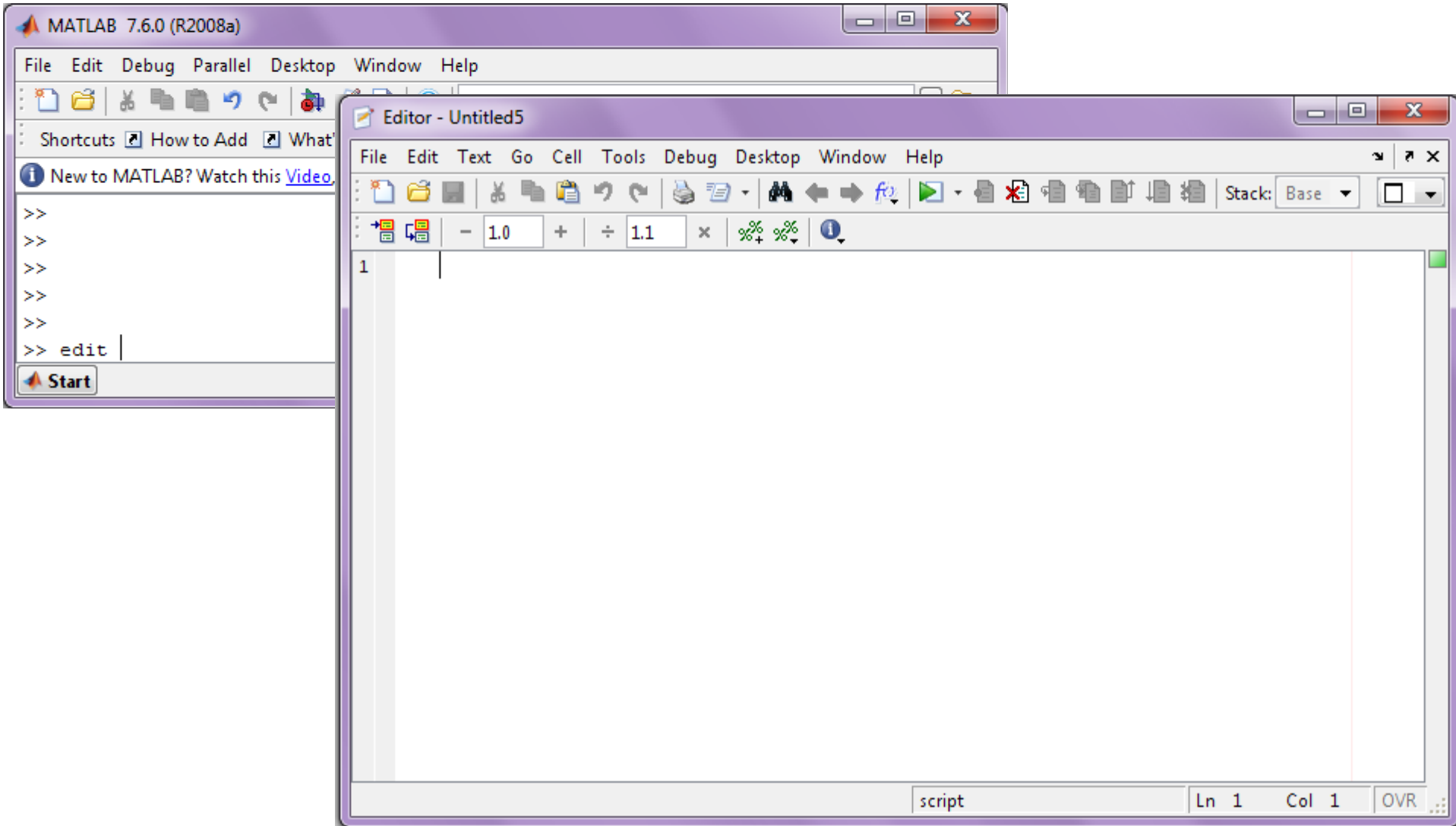

## Create a Matlab script

#### **Copy and paste from Matlab window:**

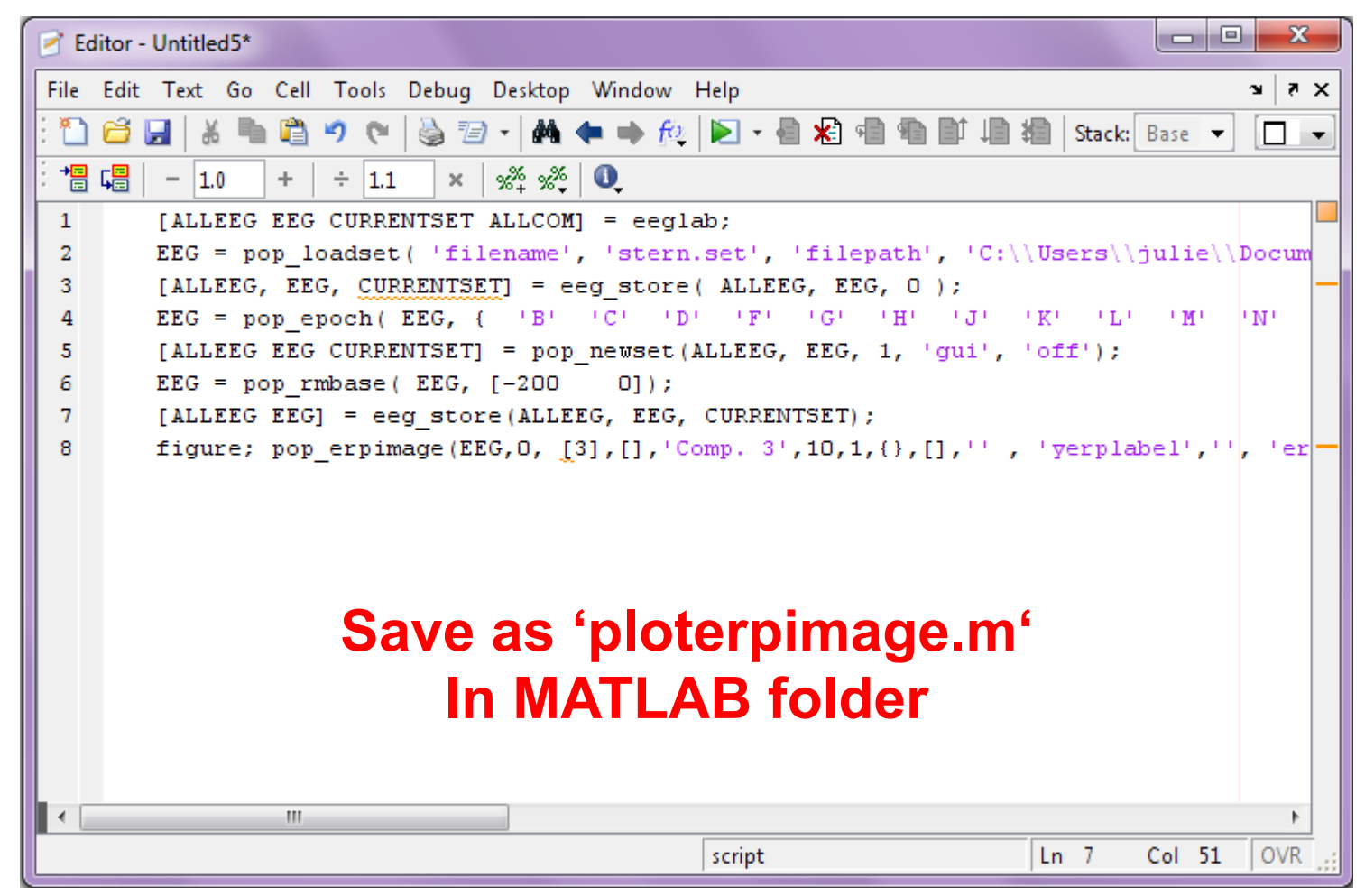

### Run your new script

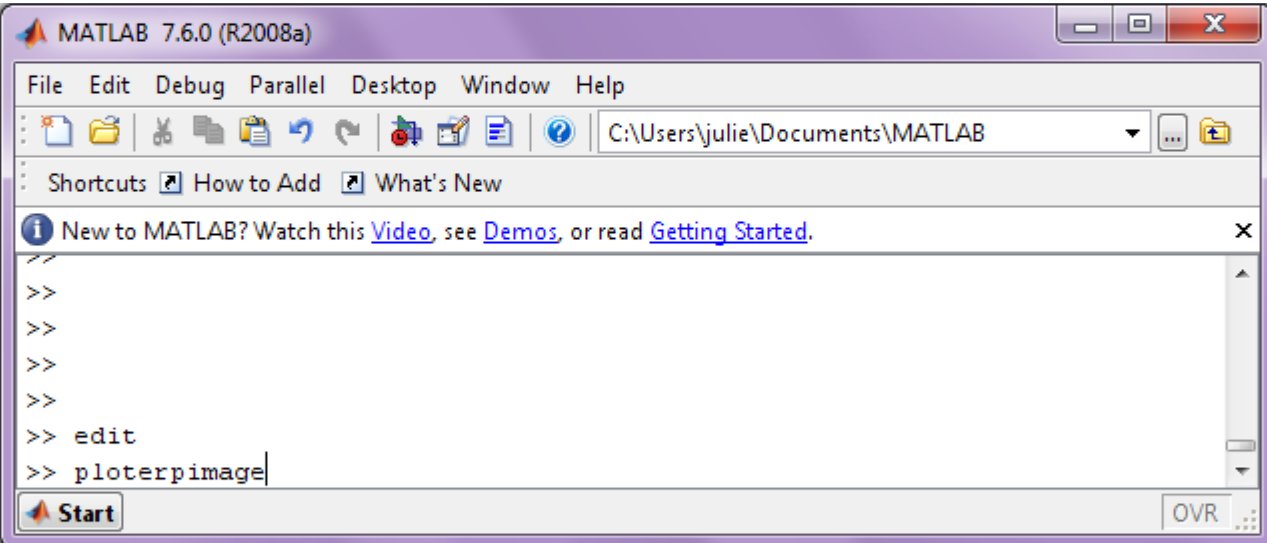

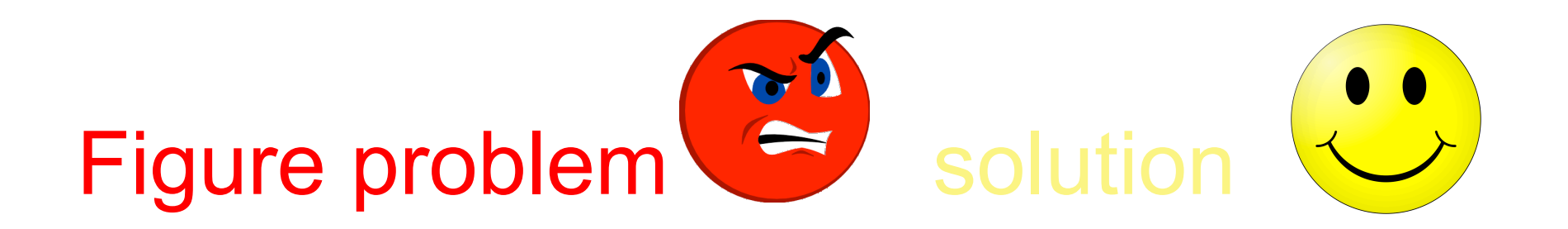

For publication, export as eps (postscript) and edit under postscript editor

For crashes, freezes, etc… use a non Open-GL renderer

At startup type in set(0,'*defaultfigurerenderer*','zbuffer) or set(0,'*defaultfigurerenderer*',' painter'). Note that these cannot handle transparency and 3-D graphics or type "opengl software"

To export figures for publication, use .eps format (postscript) and edit for instance with adobe illustrator. Use "set(gcf, 'renderer', 'painter')" before exporting complex figures. Use the "plot2svg" matlab toolbox to export figure for transparency (Google "plot2svg" – it is the first hit).

### Exercise page 1

#### **>> eeglab**

**% load dataset, % epoch on 'memorize letter' B, C, etc... % plot erpimage for component 3** 

#### **>> eegh**

**% open Matlab editor** 

#### **>> edit**

```
% copy & paste eegh results into a new 
% file and save it (ploterpimage.m)
```

```
>> clear 
>> close all
>> ploterpimage 
>> eeglab redraw
```